## **Sony Ericsson**

# Guía del usuario

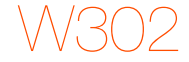

**This is the Internet version of the User guide. © Print only for private use.**

**Enhorabuena!** Ha adquirido usted un Sony Ericsson W302. Para ampliar información sobre el teléfono, vaya a [www.sonyericsson.com/fun](http://www.sonyericsson.com/fun). Regístrese ahora para obtener almacenamiento en línea gratuito y ofertas especiales en [www.sonyericsson.com/myphone](http://www.sonyericsson.com/myphone). Para solicitar asistencia para el producto, visite [www.sonyericsson.com/support](http://www.sonyericsson.com/support).

### Símbolos de instrucción

En esta Guía del usuario aparecen los siguientes símbolos:

- > Utilice la tecla de selección para desplazarse y seleccionar.
- Pulse la tecla de selección central.  $\odot$
- $\circledast$ Pulse la tecla de dirección hacia arriba.
- $\circledcirc$ Pulse la tecla de dirección hacia abajo.
- ◉ Pulse la tecla de dirección hacia la izquierda.
- $^{\circ}$ Pulse la tecla de dirección hacia la derecha.
	- Nota Ţ

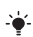

Consejo

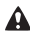

Atención

 $\ket{\mathfrak{D}}$ Indica que un servicio o una función depende de una red o suscripción. Puede que no estén disponibles en el teléfono todos los menús o funciones. Póngase en contacto con su operador de red para obtener más información.

# **Tarjeta SIM**

La tarjeta SIM (Módulo de identificación de abonado), facilitada por su operador de red, contiene información sobre su suscripción. Apague siempre el teléfono y desenchufe el cargador y la batería antes de insertar o extraer la tarjeta SIM.

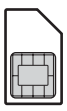

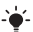

Puede guardar contactos en la tarjeta SIM antes de extraerla del teléfono. También puede guardar contactos en la memoria del teléfono. Consulte [Agenda](#page-26-0) en la página [27.](#page-26-0)

### Código PIN (bloqueo de la tarjeta SIM)

El código PIN (Número de identificación personal) es un bloqueo de la tarjeta SIM que protege la suscripción, no el teléfono. Si la tarjeta está bloqueada, tiene que introducir el código PIN al encender el teléfono. Para cambiar el código PIN, consulte Bloqueo de la tarieta SIM en la página [36](#page-35-0). Cada dígito del PIN aparece como \*, a menos que empiece por los dígitos de los números de emergencia, por ejemplo 112 ó 911. Podrá ver y llamar a un número de emergencia sin necesidad de introducir un PIN.

Si introduce el PIN de forma incorrecta tres veces seguidas, aparece el mensaje PIN bloqueado. Para desbloquear la tarjeta, deberá introducir el código PUK (Clave de desbloqueo personal).

# **Carga de la batería**

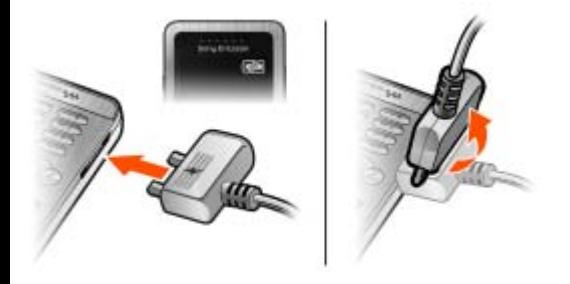

La batería del teléfono está parcialmente cargada al comprarlo. Se tarda aproximadamente 2,5 horas en realizar una carga completa de la batería.

### Para cargar la batería

- 1 Conecte el cargador al teléfono orientando el símbolo del rayo del cargador hacia arriba. Pulse una tecla para iluminar la pantalla y ver el estado de la carga.
- 2 Para retirar el cargador, incline la clavija hacia arriba.
	-
- Es posible que el icono de la batería de la pantalla
- no aparezca hasta que el teléfono no se haya cargado durante 30 minutos.

Puede utilizar el teléfono durante el proceso de carga. Puede cargar la batería durante un período inferior o superior a 2,5 horas. La batería no resultará dañada si se interrumpe la carga.

# **Memory Stick Micro™**

Su teléfono es compatible con Memory Stick Micro™ (M2™). Una tarjeta de memoria amplía el espacio de almacenamiento del teléfono para guardar música, tonos de llamada, videoclips, imágenes, etc. Puede compartir la información guardada moviéndola o copiándola a otros dispositivos compatibles con la tarieta de memoria.

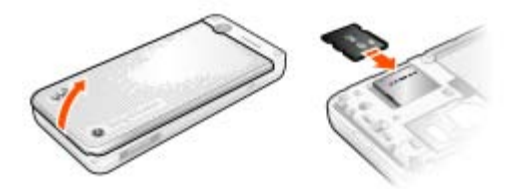

### Para insertar una Memory Stick Micro™ (M2™)

• Abra la cubierta e insértela como se muestra con los conectores hacia abajo.

### Para retirar una Memory Stick Micro™ (M2™)

• Presione el borde para soltar y extraer la tarjeta.

# **Encendido del teléfono**

### Para encender el teléfono

- 1 Mantenga pulsada  $\left(\overline{\mathbf{A}}\right)$ .
- 2 Introduzca el PIN de la tarjeta SIM, si así se le solicita.
- 3 Seleccione Sí para utilizar el asistente de configuración más tarde.

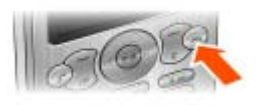

Si se equivoca al introducir el PIN, puede pulsar  $\mathbb{C}$  para eliminar los números de la pantalla.

### Modo en espera

El nombre del operador de red aparecerá en pantalla cuando encienda el teléfono e introduzca su PIN. Esto se conoce como modo en espera. Ahora puede realizar y recibir llamadas.

### Para apagar el teléfono

- Mantenga pulsada  $\leftarrow$ .
- 

 $\cdot \bullet'$ - Si el teléfono se apaga solo mientras lo está transportando, active el bloqueo automático para evitar que los demás objetos de su bolso o bolsillo presionen accidentalmente la tecla de encendido/apagado.

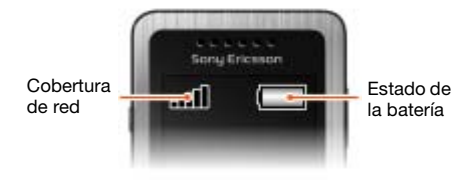

### Cobertura de red

Las barras de red indican la intensidad de la red GSM en su zona. Si recibe mal las llamadas y la cobertura de red no es suficiente, desplácese hasta otro lugar. No hay red significa que no está dentro del área de cobertura de ninguna red.

- = Cobertura de red buena
- $\blacksquare$  = Cobertura de red normal

### Estado de la batería

- = La batería está completamente cargada
- = La batería del teléfono está vacía

# **Iconos de pantalla**

Estos iconos pueden aparecer en la pantalla.

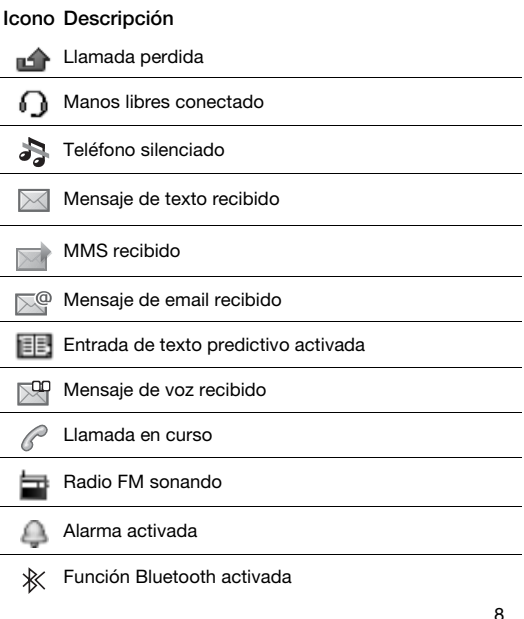

**This is the Internet version of the User guide. © Print only for private use.**

## **Descripción general del teléfono**

- 1 Altavoz con auricular
- 2 Tecla Walkman
- 3 Pantalla
- 4 Teclas de selección
- 5 Tecla de llamada
- 6 Menú de Accesos directos
- 7 Conector para el cargador, cable
	- USB y manos libres
		- Tecla de dirección/
- 8 controles del reproductor Walkman
	- Teclas de volumen/
- 9 Teclas del zoom de la cámara
- 10 Tecla de encendido/ apagado
- 11 Tecla C (eliminación)
	- Tecla de la cámara
- 12 de fotos/Tecla de la cámara de vídeo
- 13 Tecla de silencio

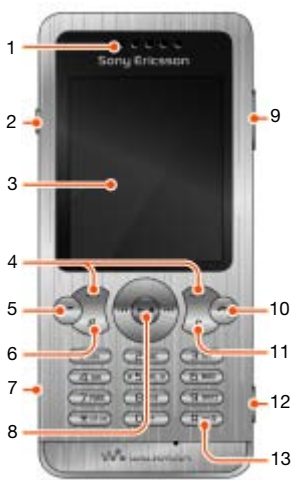

### Teclas

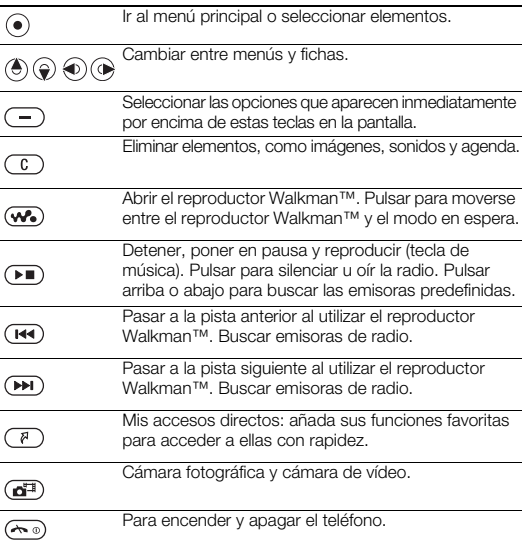

# <span id="page-10-0"></span>**Navegación**

Los menús principales aparecen como iconos. Algunos submenús incluyen fichas.

### Para desplazarse por los menús del teléfono

- 1 Desde el modo en espera, pulse Menú.
- 2 Utilice la tecla de dirección para moverse por los menús.

### Para desplazarse por las fichas

• Pulse la tecla de dirección hacia la izquierda o la derecha.

### Para retroceder un paso en el menú

• Seleccione Atrás.

### Para volver al modo en espera

• Pulse  $\left(\overline{\mathbf{w}}_0\right)$ .

### Para bloquear el teclado

Mantenga pulsada (\*\*\*\*).

### Para desbloquear el teclado

Pulse (\*\*\*\*\*) v seleccione Desbl.

### Para silenciar el teléfono

• Mantenga pulsada  $\overline{m}$ .

### Para llamar al servicio de buzón de voz

Mantenga pulsada (iso.

### Para finalizar una función

• Pulse  $\left(\overline{\mathbf{A}\mathbf{0}}\right)$ .

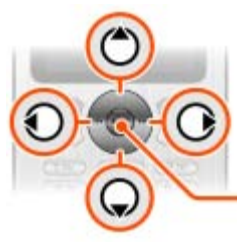

## **Descripción general de los menús**

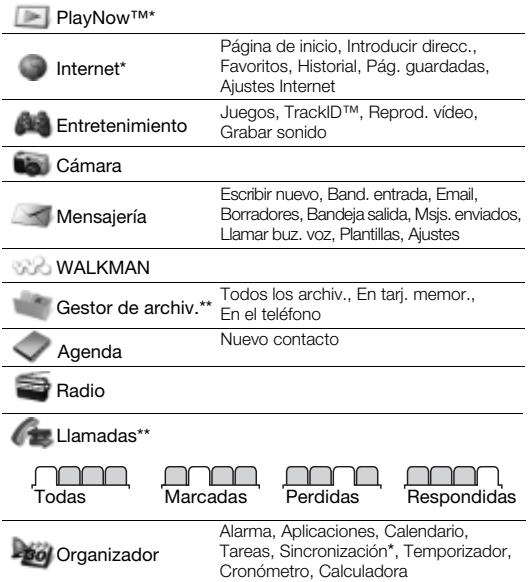

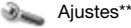

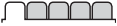

General Perfiles Fecha y hora Idioma teléfono Accesos directos Modo avión Seguridad Estado teléfono Restablecer todo

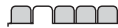

Sonidos y alertas Volumen timbre Tono de llamada Modo Silencioso Alerta vibración Alerta de mensaje Sonido del teclado

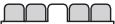

Pantalla Fondo Temas Pantalla de inicio **Salvapantallas** Brillo

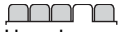

Llamadas Marcación rápida Desviar llamadas Administrar llam. Tiempo y costes\* Mostrar/ocultar nº Manos libres

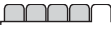

Conectividad

Bluetooth USB Sincronización\* Operadores de red Ajustes Internet

\* Algunos menús dependen de la red, de la suscripción y del operador. \*\* Puede utilizar la tecla de dirección para moverse por las fichas en los submenús. Para obtener más información, consulte [Navegación](#page-10-0) en la página [11](#page-10-0).

El reproductor Walkman™ sirve para reproducir tanto música como vídeo. Los tipos de archivo admitidos son: MP3, MP4, 3GP, AAC, AMR, MIDI, IMY, EMY y WAV (frecuencia de muestreo máxima: 16 kHz). También puede utilizar archivos transmitidos que sean compatibles con 3GPP.

### Transferencia de música

Puede transferir música desde su ordenador hasta el teléfono o la Memory Stick Micro™ (M2™). Hay dos formas de conectar el teléfono a un ordenador:

• con el cable USB suministrado con el teléfono

• con una conexión de tecnología inalámbrica Bluetooth Podrá arrastrar y soltar los archivos entre el teléfono o la tarjeta de memoria y un ordenador en el Explorador de Windows de Microsoft®.

### Para conectar el teléfono al ordenador con el cable USB

- 1 Asegúrese de que el teléfono está conectado.
- 2 Conecte el cable USB al teléfono y al equipo.
- 3 Teléfono: seleccione Almac. masivo.
- 4 Equipo: espere a que se instalen los controladores (la instalación es automática). La primera vez que conecta el teléfono al ordenador, es posible que tenga que identificar y darle un nombre al teléfono.

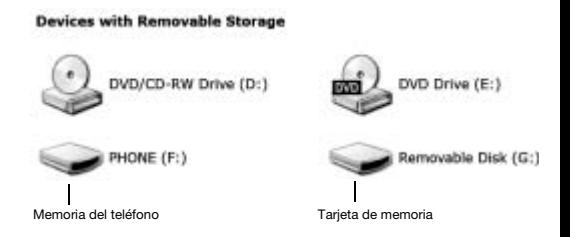

### <span id="page-14-0"></span>Transferencia de archivos con el modo Almacen. masivo

- 1 Conecte el cable USB al teléfono y al ordenador.
- 2 Teléfono: desde el modo en espera, seleccione Menú > Ajustes > ficha Conectividad > USB > Almac. masivo.
- 3 Equipo: espere hasta que la memoria del teléfono y la tarjeta de memoria aparezcan como discos externos en el Explorador de Windows de Microsoft.
- 4 Equipo: en el escritorio del ordenador, haga doble clic en el icono Mi PC.
- 5 Equipo: para ver las carpetas del teléfono y de la tarjeta de memoria, haga doble clic en el icono que representa un teléfono, ubicado en Dispositivos con almacenamiento extraíble.
- 6 Copie y pegue el archivo o bien arrástrelo y suéltelo en la carpeta que desee del ordenador, de la memoria del teléfono o de la tarjeta de memoria.
- ŧ No retire el cable USB del teléfono ni del ordenador durante la transferencia, ya que podría producir daños en la tarjeta de memoria y la memoria del teléfono. No puede ver los archivos transferidos al teléfono hasta que haya retirado el cable USB del teléfono.
- Para desconectar con seguridad el cable USB en el modo de transferencia de archivos, haga clic con el botón derecho en el icono de disco extraíble en el Explorador de Windows y seleccione Expulsar.
- Puede encontrar más información sobre cómo transferir archivos al teléfono Walkman™ en [www.sonyericsson.com/support](http://www.sonyericsson.com/support).

### Listas reproducción

Para organizar los archivos multimedia almacenados en el Gestor de archivos, puede crear listas de reproducción.

### Para crear una lista de reproducción

- 1 Desde el modo en espera, seleccione Menú > WALKMAN > Opcion. > Mi música > Mis list. reprod. > Nuev. l. repr.
- 2 Escriba un nombre y seleccione Aceptar.
- 3 Desplácese hasta una pista y seleccione Aceptar.

### Para añadir archivos a una lista de reproducción

- 1 Desde el modo en espera, seleccione Menú > WALKMAN > Opcion. > Mi música > Mis list. reprod.
- 2 Vaya hasta una lista de reproducción y seleccione Abrir > Opcion. > Añad. multimed.
- 3 Desplácese hasta una pista y seleccione Aceptar.

#### Para eliminar archivos de una lista de reproducción

- 1 Desde el modo en espera, seleccione Menú > WALKMAN > Opcion. > Mi música > Mis list. reprod.
- 2 Vaya hasta una lista de reproducción y, a continuación, seleccione Abrir.
- 3 Seleccione el archivo y pulse Opcion. > Eliminar > Sí.

### Existen varias formas de controlar el reproductor Walkman™:

- Pulse (wo para abrir o minimizar el reproductor Walkman™ durante la reproducción.
- Pulse  $\circledast$  para pasar al siguiente archivo de música.
- $\bullet$  Pulse  $\overset{\sim}{\circ}$  para pasar al archivo de música anterior.
- Mantenga pulsado  $\circledast$  o  $\circledast$  para avanzar o retroceder rápidamente por el archivo de música que se está reproduciendo.
- Pulse  $\circledast$  o  $\circledast$  para ver y recorrer los archivos en la actual lista de reproducción durante la reproducción.
- Pulse  $\Box$  para seleccionar un archivo resaltado en una lista.
- Durante la reproducción, pulse Atrás para ir al menú principal.
- Para salir, mantenga pulsada  $\leftarrow$ .

### Para reproducir música

- 1 Desde el modo en espera, pulse  $\mathbf{w}_i$ .
- 2 Busque canciones por artista o pista, o en las listas de reproducción. Desplácese hasta una lista y seleccione Abrir.
- 3 Desplácese hasta un título y seleccione Reprod.

### PlayNow™

Con PlayNow puede probar, comprar y descargar música por Internet. Encontrará PlayNow en Menú > PlayNow™.

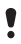

Para usar esta función, necesita los ajustes de Internet adecuados en el teléfono. Consulte [Internet](#page-31-0) en la página [32.](#page-31-0)

## TrackID™

TrackID™ es un servicio de reconocimiento de música. Puede buscar títulos de canciones, artistas y nombres de álbumes.

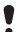

Para usar esta función, necesita los ajustes de Internet adecuados en el teléfono. Consulte [Internet](#page-31-0) en la página [32.](#page-31-0)

### Para buscar los datos de la canción

- 1 Cuando esté escuchando una canción por el altavoz, desde el modo en espera, seleccione Menú > Entretenimiento > TrackID™ > Iniciar.
- 2 Cuando esté escuchando la radio seleccione Opcion. > TrackID™.

# **Radio**

No utilice el teléfono como radio en aquellos lugares en los que esté prohibido.

### Para escuchar la radio

- 1 Conecte el manos libres al teléfono.
- 2 Desde el modo en espera, seleccione Menú > Radio.

### Para controlar la radio

• Pulse  $\circledast$  o  $\circledast$  para buscar emisoras de radio FM.

### Para guardar una emisora de radio FM

- Seleccione Opcion. > Guardar.
- Diríjase a una posición y pulse Selecc.

### Para escuchar una emisora de radio FM guardada

• Cuando la radio FM esté encendida, pulse  $(\overline{0}) - (\overline{9})$ .

### Para salir de la radio FM

- 1 Seleccione Atrás o pulse ( ....
- 2 Aparecerá el mensaje *;* Minimizar radio? Seleccione No.

### Para apagar la radio FM cuando está minimizada

- 1 Seleccione Menú > Radio.
- 2 Seleccione Atrás o pulse ......
- 3 Aparecerá el mensaje *;* Minimizar radio? Seleccione No.

### Para ver las opciones de radio FM

• Cuando esté escuchando la radio seleccione Opcion.

# **Imagen**

### Cámara fotográfica y cámara de vídeo

Puede hacer fotos y grabar videoclips para guardarlos, verlos o enviarlos. Encontrará las fotos y videoclips que haya guardado en Menú > Gestor de archiv. > Álbum de cámara.

- 1 Acercar o alejar zoom
- 2 Hacer fotos/grabar vídeos

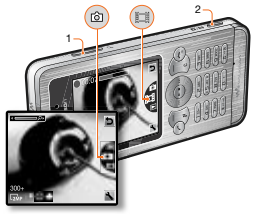

### Para hacer una foto

- Mantenga pulsada (a<sup>ra</sup>) para activar la cámara.
- 2 Pulse  $\circledast$  o  $\circledast$  para ir a  $\Box$ .
- 3 Pulse  $\overline{G}$  para hacer una foto. La foto se guardará automáticamente en la tarjeta de memoria, si se ha insertado una. En caso contrario, la imagen se guarda en la memoria del teléfono.

No grabe con una fuente de luz potente en el fondo.

Para que la foto no salga borrosa, apoye el teléfono o utilice el temporizador automático.

### Para grabar un videoclip

- 1 Mantenga pulsada (a) para activar la cámara.
- 2 Pulse  $\circledast$  o  $\circledast$  para ir a  $\overline{1}$ .
- $3$  Pulse  $\overline{a^{2}}$  completamente para iniciar la grabación. El videoclip se guardará automáticamente en la tarieta de memoria, si se ha insertado una. En caso contrario, el videoclip se guarda en la memoria del teléfono.

### Para detener la grabación

• Pulse  $\overline{a}$ . El videoclip se guardará automáticamente en la tarieta de memoria.

#### Para acercar o alejar el zoom

• Pulse las teclas de volumen hacia arriba o abajo.

### Para transferir fotos al y desde el ordenador

Puede utilizar la tecnología inalámbrica Bluetooth™ y el cable USB para transferir fotos y videoclips entre el ordenador y el teléfono. Consulte [Bluetooth™](#page-29-0) en la página [30](#page-29-0) y [Transferencia](#page-14-0)  [de archivos con el modo Almacen. masivo](#page-14-0) en la página [15](#page-14-0) para obtener más información.

## **Llamadas**

Necesita encender el teléfono y estar dentro de la cobertura de una red.

### Para realizar una llamada

- 1 Desde el modo en espera, introduzca un número de teléfono (con el prefijo internacional del país y el código de área si es aplicable).
- 2 Pulse  $\overline{C}$ .

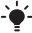

Puede llamar a los números de la agenda y de la lista de llamadas. Consulte [Agenda](#page-26-0) en la página [27](#page-26-0) y [Lista](#page-22-0)  [de llamadas](#page-22-0) en la página [23.](#page-22-0)

### Para finalizar una llamada

• Pulse  $\infty$ .

#### Para responder a una llamada

• Pulse  $\sigma$ .

### Para rechazar una llamada:

Pulse  $(\overline{\mathbb{A}}\cdot\mathbb{D})$ .

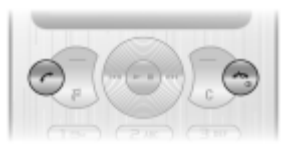

#### Para cambiar el volumen del altavoz con auricular durante una llamada

• Pulse la tecla de volumen hacia arriba o hacia abajo.

### Para activar el altavoz durante una llamada

• Seleccione AltaOn.

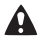

No se acerque el teléfono al oído mientras utiliza el altavoz. Podría afectar a su oído.

### <span id="page-22-1"></span>Para realizar llamadas internacionales

- 1 Desde el modo en espera, mantenga pulsada  $\overline{(\mathfrak{a}^*)}$  hasta que aparezca el símbolo + en la pantalla.
- 2 Introduzca el prefijo internacional, el código de área (sin el primer cero) y el número de teléfono.
- $3$  Pulse  $\overline{C}$ .

### Para ver las llamadas perdidas desde el modo en espera

• Cuando aparezca Llamadas perdidas:, seleccione Ver. Para llamar al número, desplácese hasta él y pulse  $\mathcal{F}$ .

### <span id="page-22-0"></span>Lista de llamadas

Puede ver información sobre llamadas recientes.

### Para llamar a un número de la lista de llamadas

- 1 Desde el modo en espera, pulse  $\mathcal{F}$ ).
- 2 Desplácese hasta el nombre o número y pulse  $\sim$ .

### Para eliminar un número de la lista de llamadas

- 1 Desde el modo en espera, pulse  $\mathcal{F}$ ).
- 2 Desplácese hasta el nombre o número y seleccione  $\binom{1}{k}$  > Si.

## Marcación rápida

La marcación rápida le permite seleccionar nueve contactos de la agenda que puede marcar rápidamente. Los contactos pueden guardarse en las posiciones del 2 al 9.

La posición 1 está definida para el número del buzón de voz.

### Para añadir contactos a los números de marcación rápida

- 1 Desde el modo en espera, seleccione Menú > Ajustes > ficha Llamadas > Marcación rápida.
- 2 Seleccione un número de posición  $\left( \blacksquare \right)$ .
- 3 Escriba un número o seleccione Agenda > Aceptar.
- 4 Desplácese hasta un mensaje y seleccione Aceptar > Aceptar.

### Para utilizar la marcación rápida

• Desde el modo en espera, mantenga pulsado el número de posición.

## Llamadas de emergencia

El teléfono admite los números de emergencia internacionales, por ejemplo, 112 y 911. Estos números se pueden utilizar para realizar llamadas de emergencia en cualquier país, con o sin tarjeta SIM insertada en el aparato, si está dentro de la cobertura de una red GSM.

### Para realizar una llamada de emergencia

- Desde el modo en espera, introduzca el número de emergencia internacional 112 y pulse  $\infty$ .
	- En algunos países, también pueden existir otros números de emergencia. Por lo tanto, es posible que su operador de red haya almacenado otros números de emergencia locales en la tarjeta SIM.

# **Mensajes**

## Mensajes de texto (SMS)

Debe disponer de un número del centro de servicio, que le suministrará su proveedor de servicios y que se guarda en la tarieta SIM. Puede que tenga que introducirlo usted mismo.

- Asegúrese de que dispone de un número del centro de servicio válido en el teléfono.
- Consulte [Introducción de texto](#page-32-0) en la página [33](#page-32-0).

### Para escribir y enviar un mensaje de texto

- 1 Desde el modo en espera, seleccione Menú > Mensajería > Escribir nuevo > SMS.
- 2 Escriba el mensaje y seleccione Cont.
- 3 Seleccione una opción.
- 4 Seleccione OK > Enviar.

#### Para ver un mensaje de texto recibido

- 1 Aparecerá el mensaje Nuevo mensaje de:. Seleccione Ver.
- 2 Seleccione el mensaje no leído.

#### Para ver los mensajes guardados en la bandeja de entrada.

• Seleccione Menú > Mensajería > Band. entrada.

### Para consultar el estado de entrega de un mensaje enviado

- 1 Desde el modo en espera, seleccione Menú > Mensajería > Ajustes > SMS > Informe entrega.
- 2 Seleccione Activar. Se le notificará si los mensajes que ha enviado se han recibido correctamente.

## Mensajes de imagen (MMS)

Los MMS pueden contener texto, sonido e imágenes. Se envían a través del MMS a un teléfono móvil. Para usar esta función, necesita los ajustes de Internet adecuados en el teléfono. Consulte [Internet](#page-31-0) en la página [32](#page-31-0).

#### Para crear un MMS

- Desde el modo en espera, seleccione Menú > Mensajería > Escribir nuevo > Mensaje MMS.
- 2 Seleccione una opción para crear el mensaje.

### Para enviar un MMS

- 1 Cuando el mensaje esté listo, seleccione Cont.
- 2 Seleccione una opción.
- 3 Seleccione OK > Enviar.
	- Los teléfonos tanto del emisor como del destinatario deben contar con suscripciones que admitan los MMS. Asegúrese de que dispone de una suscripción telefónica que admita la transmisión de datos y de los ajustes adecuados en el teléfono.

# <span id="page-26-0"></span>**Agenda**

Puede guardar la agenda en la memoria del teléfono o en la tarjeta SIM. Puede copiar la agenda desde la memoria del teléfono a la tarjeta SIM o desde la tarjeta SIM a la memoria del teléfono.

## Agenda predeterminada

Puede elegir la información de los contactos que se mostrará de forma predeterminada. Si selecciona la Agenda del teléfono como opción predeterminada, los contactos mostrarán toda la información guardada en la Agenda. Si selecciona los contactos SIM como opción predeterminada, la agenda mostrará los nombres y números guardados en la tarjeta SIM.

### Para seleccionar la agenda predeterminada

- 1 Desde el modo en espera, seleccione Menú > Agenda > Opcion. > Opc. avanzadas > Agenda predet.
- 2 Seleccione una opción.

Consulte [Introducción de texto](#page-32-0) en la página [33](#page-32-0).

## Agenda

La agenda del teléfono puede contener nombres, números de teléfono e información personal. Se guarda en la memoria del teléfono.

### Para añadir un contacto de teléfono

- 1 Desde el modo en espera, seleccione Menú > Agenda > Nuevo contacto.
- 2 Vaya a Apellido: y seleccione Añadir.
- 3 Introduzca el nombre y seleccione Aceptar.
- 4 Vaya a Nombre: y seleccione Añadir.
- 5 Introduzca el nombre y seleccione Aceptar.
- 6 Vaya a Nuevo número: y seleccione Añadir.
- 7 Introduzca el número y seleccione OK.
- 8 Seleccione Guardar.
- i Introduzca el signo + y el código del país en todos los números de la agenda. De este modo, podrá utilizarlos en el extranjero o en territorio nacional. Consulte [Para](#page-22-1)  [realizar llamadas internacionales](#page-22-1) en la página [23](#page-22-1).

### Para llamar a un contacto

- 1 Desde el modo en espera, seleccione Menú > Agenda.
- 2 Vaya al contacto o introduzca las primeras letras.
- 3 Pulse  $\mathbb{Z}$ .

### Para modificar un contacto

- 1 Desde el modo en espera, seleccione Menú > Agenda.
- 2 Seleccione un contacto.
- 3 Seleccione Opcion. > Editar contacto.
- 4 Modifique la información y seleccione Guardar.

28

### Para eliminar un contacto

- 1 Desde el modo en espera, seleccione Menú > Agenda.
- 2 Seleccione un contacto.
- 3 Seleccione Opcion. > Eliminar.

#### Para copiar un contacto en la tarjeta SIM

- 1 Desde el modo en espera, seleccione Menú > Agenda.
- 2 Vaya a un contacto.
- 3 Seleccione Opcion. > Más > Copiar a SIM.

#### Para ver su propio número de teléfono

• Desde el modo en espera, seleccione Menú > Agenda > Opcion. > Mis números.

### Memoria de la agenda

La cantidad de entradas que se pueden quardar en la Agenda depende de la capacidad de la tarjeta SIM.

Para comprobar el estado de la memoria de la agenda

• Desde el modo en espera, seleccione Menú > Agenda > Opcion. > Estado memoria.

## <span id="page-29-0"></span>**Bluetooth™**

La tecnología inalámbrica Bluetooth™ se puede establecer una conexión inalámbrica con otros dispositivos Bluetooth, por ejemplo un auricular Bluetooth. Puede conectarse a varios dispositivos al mismo tiempo o intercambiar elementos.

- La distancia máxima recomendada entre los dos dispositivos
- Bluetooth es de 10 metros (33 pies), sin que se interponga ningún objeto sólido.

### Para activar la función Bluetooth

- Desde el modo en espera, seleccione Menú > Ajustes > ficha Conectividad > Bluetooth > Activar.
- Por favor, compruebe si las leyes o normas locales restringen el uso de la tecnología inalámbrica Bluetooth. Si no se puede utilizar esta tecnología, asegúrese de que la función de Bluetooth esté desactivada.

### Para mostrar u ocultar el teléfono

- Desde el modo en espera, seleccione Menú > Ajustes > ficha Conectividad > Bluetooth > Visibilidad > Mostrar teléf. u Ocultar teléf.
	- 1 Si otros dispositivos no pueden detectar el teléfono mediante tecnología inalámbrica Bluetooth, active la función Bluetooth. Compruebe que la visibilidad se ha establecido para mostrar el teléfono. Si está establecido para que permanezca oculto, los demás dispositivos no podrán identificar el teléfono a través de la tecnología inalámbrica Bluetooth.

### Para asociar un dispositivo al teléfono

- 1 Para buscar dispositivos disponibles, desde el modo en espera, seleccione Menú > Ajustes > ficha Conectividad > Bluetooth > Mis dispositivos > Nuevo dispositivo.
- 2 Seleccione un dispositivo de la lista.
- 3 Introduzca un código de acceso, si fuera necesario.

### Para asociar el teléfono con un manos libres Bluetooth

- 1 Para buscar dispositivos manos libres disponibles, desde el modo en espera, seleccione Menú > Aiustes > ficha Conectividad > Bluetooth > Mis dispositivos > Nuevo dispositivo.
- 2 Desplácese hasta un dispositivo manos libres y seleccione Sí.
- 3 Introduzca un código de acceso, si fuera necesario.

### Para recibir un elemento

- 1 Desde el modo en espera, seleccione Menú > Ajustes > ficha Conectividad > Bluetooth > Activar.
- 2 Cuando reciba un elemento, siga las instrucciones que aparecen.

### Para enviar un elemento utilizando Bluetooth

- 1 Desde el modo en espera, seleccione, por ejemplo, Menú > Gestor de archiv. > Álbum de cámara.
- 2 Desplácese hasta una imagen y seleccione Opcion. > Enviar > Bluetooth.

## <span id="page-31-0"></span>**Internet**

Necesita los ajustes de Internet adecuados en el teléfono. Si los ajustes no se han introducido en el teléfono, puede:

- Conseguirlos del operador de red mediante un mensaje de texto.
- En un ordenador, visite [www.sonyericsson.com/support](http://www.sonyericsson.com/support) y solicite un mensaje de texto con los ajustes.
	- $\bullet$ Asegúrese de que dispone de una suscripción telefónica que admita la transmisión de datos en el teléfono.

### Para seleccionar un perfil de Internet

- 1 Desde el modo en espera, seleccione Menú > Internet > Ajustes Internet > Cuentas.
- 2 Seleccione una cuenta.

#### Para comenzar a navegar

- 1 Desde el modo en espera, seleccione Menú > Internet.
- 2 Seleccione una opción:
- Página de inicio: ir a la página de inicio predefinida.
- Introducir direcc.: introducir una dirección Web.
- Favoritos: ir directamente a una dirección Web guardada.
- Historial: mostrar las páginas visitadas anteriormente.
- Pág. guardadas: ir directamente a una página Web guardada.
- Ajustes Internet: seleccionar opciones como cuentas, tiempo de conexión, lista blanca, etc.

### Para detener la navegación

Mientras navega, mantenga pulsada la tecla  $\leftarrow$ .

# **Más funciones**

### Accesos directos

El menú de acceso directo le proporciona un acceso rápido a algunas funciones.

Para abrir el menú de acceso directo

• Pulse  $(F)$ .

## <span id="page-32-0"></span>Introducción de texto

Se pueden utilizar dos métodos para introducir texto: entrada de texto de varias pulsaciones o entrada de texto predictivo.

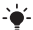

 $\rightarrow$  Al utilizar la entrada de texto predictivo sólo tiene que pulsar cada tecla una vez. Continúe escribiendo una palabra, incluso si ésta parece no ser correcta. El teléfono utiliza el diccionario para reconocer la palabra cuando se han introducido todas las letras.

### Para introducir texto con la entrada de texto predictivo

- 1 Por ejemplo, si desea escribir la palabra "Jane", pulse  $(5), (2), (5), (3)$ .
- 2 En este momento tiene varias opciones:
- Si la palabra que se muestra es la deseada, pulse  $(F-*)$  para aceptarla y añadir un espacio. Para aceptar una palabra sin añadir un espacio, pulse  $\circledast$ .
- Si la palabra que se muestra no es la deseada, pulse o para ver las palabras alternativas. Para aceptar una palabra y añadir un espacio, pulse  $\overline{H-B}$ .
- Para introducir puntos y comas, pulse  $(\overline{188})$  y después  $\circledast$  o  $\circledast$  varias veces.

Para introducir texto con la entrada de texto varias pulsaciones

- Pulse  $(\overline{e}) (\overline{e})$  hasta que aparezca el carácter deseado.
- Pulse  $(F R)$  para añadir un espacio.
- Pulse  $(\overline{P}_{\overline{P}})$  para introducir puntos y comas.
- Pulse  $\overline{(*)}$  para alternar entre letras mayúsculas y minúsculas.
- Mantenga pulsada  $(\overline{p}) (\overline{p})$  para introducir números.

### Para cambiar los métodos de introducción de texto

• Al escribir el mensaje, mantenga pulsada  $(*_{\text{max}})$ .

#### Para añadir elementos en un mensaje de texto

- Cuando escriba el mensaje, seleccione Opcion. > Introd. elem.
- Seleccione una opción.

### Para eliminar caracteres

• Seleccione  $\circ$ .

### Para cambiar el idioma de escritura

• Al escribir el mensaje, mantenga pulsada  $\overline{m}$ .

## Bloqueo automático

El teclado se bloquea al cabo de un breve período.

### Para activar el bloqueo automático

- Desde el modo en espera, seleccione Menú > Ajustes > ficha General > Seguridad > Bloqueo auto. > Activar.
	- v Las llamadas al número de emergencia internacional 112 siguen siendo posibles, incluso cuando el teclado esté bloqueado.

## Buzón de voz

Los emisores de las llamadas pueden dejar un mensaje de buzón de voz cuando no pueda responder. El operador de red puede proporcionarle el número de su buzón de voz.

### Para introducir su número de buzón de voz

- 1 Desde el modo en espera, seleccione Menú > Mensajería > Ajustes > Nº buzón de voz.
- 2 Desplácese hasta el número del buzón de voz y seleccione OK.
- 3 Introduzca el número del buzón de voz que le ha proporcionado su proveedor de servicios, y pulse OK.

### Para llamar al servicio de buzón de voz

**Desde el modo en espera, mantenga pulsada la tecla**  $\sqrt{10}$ **.** 

## Modo avión

En Modo avión los transmisores de red y radio se apagan para evitar posibles interferencias con equipos delicados. Cuando el menú Modo avión está activado se le pedirá que seleccione un modo la próxima vez que encienda el teléfono:

- Normal: con todas las funciones.
- Modo avión: con funciones limitadas. Únicamente reproductor Walkman™.

### Para activar el menú Modo avión

• Desde el modo en espera, seleccione Menú > Ajustes > ficha General > Modo avión > Mostrar al inicio.

## <span id="page-35-0"></span>Bloqueo de la tarjeta SIM

El operador de red le suministrará los códigos PIN y PUK.

Si aparece el mensaje PIN erróneo Intentos restantes: al modificar su PIN, significa que no ha introducido el PIN o el PIN2 correctamente.

#### Para desbloquear la tarieta SIM

- 1 Cuando aparezca PIN bloqueado, seleccione Desbl.
- 2 Introduzca su PUK y seleccione OK.
- 3 Introduzca un código PIN nuevo y seleccione OK.
- 4 Vuelva a introducir el nuevo PIN para confirmarlo y seleccione OK.

#### Para activar el bloqueo de la tarjeta SIM

- 1 Desde el modo en espera, seleccione Menú > Ajustes > ficha General > Seguridad > Bloqueos > Protección SIM > Protección.
- 2 Introduzca su PIN y seleccione OK.
- 3 Seleccione Activar.

### Para editar el PIN

- 1 Desde el modo en espera, seleccione Menú > Ajustes > ficha General > Seguridad > Bloqueos > Protección SIM > Cambiar PIN.
- 2 Introduzca su PIN y seleccione OK.
- 3 Introduzca un código PIN nuevo y seleccione OK.
- 4 Vuelva a introducir el nuevo PIN para confirmarlo y seleccione OK.

## Bloqueo del teléfono

El bloqueo del teléfono lo protege frente a un uso no autorizado. Puede cambiar el código de bloqueo del teléfono (el predeterminado es 0000) por cualquier código de cuatro dígitos.

Si el bloqueo del teléfono está establecido como Desactivar, no es necesario que introduzca el código de bloqueo del teléfono hasta que inserte en él una tarieta SIM diferente.

### Para editar el código de bloqueo del teléfono

- 1 Desde el modo en espera, seleccione Menú > Ajustes > ficha General > Seguridad > Bloqueos > Protección teléf. > Cambiar código.
- 2 Introduzca el código actual y seleccione OK.
- 3 Introduzca un código nuevo y seleccione OK.
- 4 Vuelva a introducir el código nuevo para confirmarlo y seleccione OK.
	- En caso de que olvide el código nuevo, deberá entregar el teléfono a su proveedor local de Sony Ericsson.

### Para desbloquear el teléfono

- 1 Desde el modo en espera, seleccione Menú > Aiustes > ficha General > Seguridad > Bloqueos > Protección teléf. > Ver código.
- 2 Introduzca su código de bloqueo del teléfono y seleccione OK.
- 3 Seleccione Desactivar.

## Reinicio maestro

Si aparecen problemas relacionados de parpadeos en la pantalla, si ésta se queda en suspenso o si tiene problemas al navegar, debería reiniciar el teléfono.

### Para reiniciar el teléfono

- Desde el modo en espera, seleccione Menú > Ajustes > ficha General > Restablecer todo > Cont. > Cont.
	- Restablecer todo elimina todos los datos de usuario, como la agenda, los mensajes, las imágenes y los sonidos de su teléfono.
	- Reinicie el teléfono todos los días para liberar memoria. Si tiene problemas con la capacidad de la memoria o si el teléfono funciona lentamente, haga un reinicio maestro.

El logotipo de la esfera, PlayNow y TrackID son marcas comerciales o marcas comerciales registradas de Sony Ericsson Mobile Communications AB. Sony, M2, Memory Stick Micro y WALKMAN son marcas comerciales registradas de Sony Corporation. Ericsson es una marca comercial o marca comercial registrada de Telefonaktiebolaget LM Ericsson. Todas las demás marcas registradas son propiedad de sus respectivos titulares. Tecnología de descodificación de audio MPEG Layer-3 con licencia de Fraunhofer IIS y Thomson.

Normas de exportación: El software, incluidos los datos técnicos contenidos o que acompañan al producto, está sujeto a las leyes de control de exportación de los EE.UU., incluyendo la ley de administración de exportaciones de los EE.UU. (Export Administration Act) y sus regulaciones asociadas y los programas de sanciones administrados por la Oficina de control de asuntos extranjeros del Ministerio de Hacienda de los EE.UU. y, además, puede estar sujeto a las normativas de importación y exportación de otros países. El usuario y cualquier propietario del producto está de acuerdo en ajustarse de forma estricta a todas esas normas y conoce su responsabilidad de obtener cualquier licencia de exportación, reexportación o importación de software necesaria. Sin limitación alguna, este producto, incluido el software que contiene, no podrá descargarse, exportarse o reexportarse en modo alguno (i) a un nacional o residente de, o a una entidad de, Cuba, Irak, Irán, Corea del Norte, Sudán, Siria (aunque dichos listados deben revisarse de vez en cuando) o cualquier país en el que los EE.UU. haya embargado bienes; o (ii) a cualquier persona o entidad incluida en la lista del Ministerio de Hacienda de los EE.UU. de países especialmente designados o (iii) cualquier persona o entidad de cualquier otra lista de prohibición de exportación que pueda publicar con regularidad el Gobierno de los EE.UU., incluyendo, sin limitación, la lista de personas o entidades rechazadas por el Departamento de Comercio de los EE.UU. o la lista de sanciones de no proliferación del Departamento de Estado de los EE.UU.

39

We, Sony Ericsson Mobile Communications AB of Nya Vattentornet SE-221 88 Lund, Sweden declare under our sole responsibility that our product Sony Ericsson type AAC-1052091-BV and in combination with our accessories, to which this declaration relates is in conformity with the appropriate standards EN 301 511:V9.0.2, EN 300 328:V1.7.1, EN 301 489-7:V1.3.1, EN 301 489-17:V1.2.1 and EN 60950-1:2006, following the provisions of, Radio Equipment and Telecommunication Terminal Equipment Directive  $1999/5/FC$ .

Lund, March 2008

) Nemb.

# $C<sub>60682</sub>$

Cumplimos los requisitos de la Directiva R&TTE (1999/5/EC). Shoji Nemoto, Head of Product Business Unit GSM/UMTS

### FCC Statement

This device complies with Part 15 of the FCC rules. Operation is subject to the following two conditions:

(1) This device may not cause harmful interference, and (2) This device must accept any interference received,

including interference that may cause undesired operation.

Any change or modification not expressly approved by Sony Ericsson may void the user's authority to operate the equipment. This equipment has been tested and found to comply with the limits for a Class B digital device, pursuant to Part 15 of the FCC Rules. These limits are designed to provide reasonable protection against harmful interference in a residential installation. This equipment generates, uses and can radiate radio frequency energy and, if not installed and used in accordance with the instructions, may cause harmful interference to radio communications. However, there is no guarantee that interference will not occur in a particular installation. If this equipment does cause harmful interference to radio or television reception, which can be determined by turning the equipment off and on, the user is encouraged to try to correct the interference by one or more of the following measures: - Reorient or relocate the receiving antenna.

- Increase the separation between the equipment and receiver.

- Connect the equipment into an outlet on a circuit different from that to which the receiver is connected.

- Consult the dealer or an experienced radio/TV technician for help.

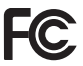

40

### Industry Canada Statement

This device complies with RSS-210 of Industry Canada. Operation is subject to the following two conditions: (1) this device may not cause interference, and (2) this device must accept any interference, including interference that may cause undesired operation of the device. This Class B digital apparatus complies with Canadian ICES-003. Cet appareil numérique de la classe B est conforme à la norme NMB-003 du Canada.

#### Sony Ericsson W302

GSM 850/900/1800/1900

Esta guía del usuario ha sido publicada por Sony Ericsson Mobile Communications AB o sus empresas locales asociadas, sin que se proporcione ningún tipo de garantía. Sony Ericsson Mobile Communications AB puede realizar, en cualquier momento y sin previo aviso, las mejoras y los cambios necesarios en esta guía del usuario a causa de errores tipográficos, falta de precisión en la información actual o mejoras de los programas y los equipos. No obstante, estos cambios se incorporarán en las nuevas ediciones de la guía. Reservados todos los derechos.

#### © Sony Ericsson Mobile Communications AB, 2008

Nota: Algunas redes no admiten todos los servicios incluidos en esta guía del usuario. Esto también se aplica al número de emergencia internacional GSM 112. Si no está seguro de si puede utilizar un servicio determinado, póngase en contacto con su operador de red o proveedor de servicios. Antes de utilizar el teléfono móvil, sírvase leer la Información importante. Todas las ilustraciones son sólo una referencia y no constituyen una descripción exacta del teléfono. Su teléfono móvil tiene capacidad para descargar, almacenar y enviar contenido adicional, por ejemplo, tonos de llamada. El uso de dicho contenido puede estar limitado o prohibido mediante derechos de terceras partes, incluida, sin carácter limitado, la restricción en virtud de las leyes de copyright aplicables. Usted, y no Sony Ericsson, es plenamente responsable del contenido adicional que descargue o envíe desde su teléfono móvil. Antes de utilizar cualquier contenido adicional, compruebe si el uso que pretende hacer de dicho contenido está debidamente autorizado mediante licencia o cualquier otro modo. Sony Ericsson no garantiza la precisión, integridad o calidad de cualquier contenido adicional o contenidos de terceras partes. Sony Ericsson no se responsabilizará bajo ninguna circunstancia y de ningún modo del uso indebido que realice del contenido adicional o de terceras partes. La tecnología Predictive Text Technology se utiliza con licencia de Zi Corporation. La marca y logotipos Bluetooth son propiedad de Bluetooth SIG, Inc. y cualquier uso de dichas marcas por parte de Sony Ericsson se realiza bajo licencia. Tecnología de descodificación de audio MPEG Layer-3 con licencia de Fraunhofer IIS y Thomson. Microsoft es una marca comercial registrada de Microsoft Corporation en los EE.UU. y/o otros países.

[www.sonyericsson.com](http://www.sonyericsson.com)

### Sony Ericsson

Sony Ericsson Mobile Communications AB SE-221 88 Lund, Sweden

1209-9706.3

Printed in Country

**This is the Internet version of the User guide. © Print only for private use.**